#### **Phoenix Cartridge**

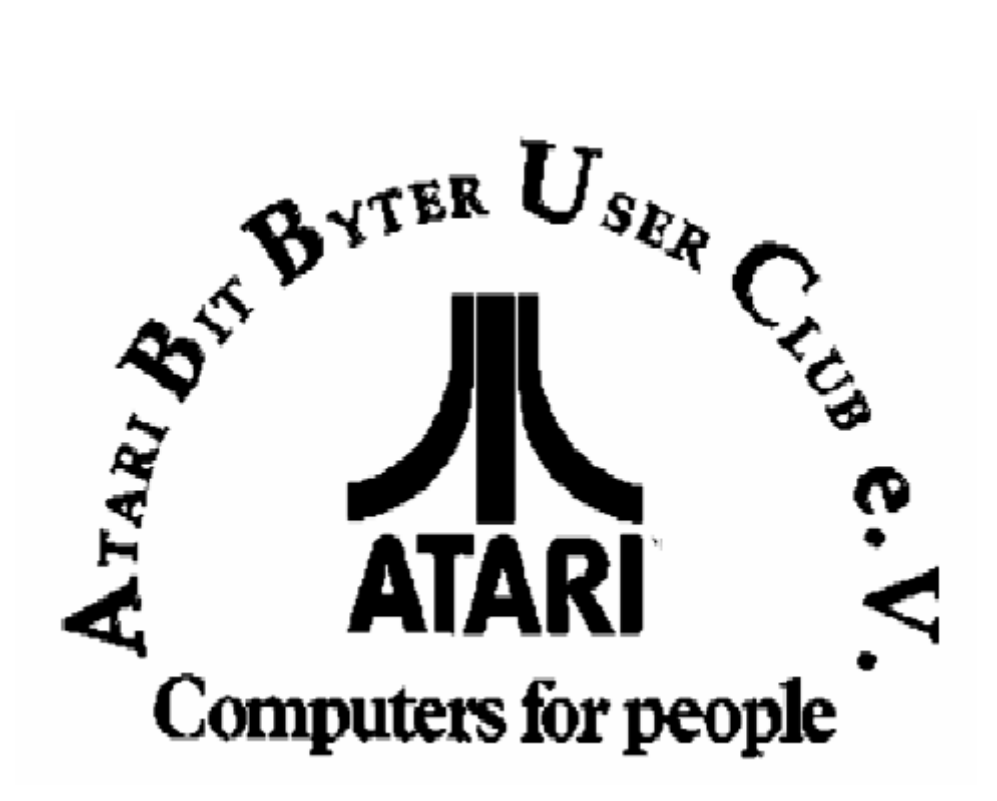

http://www.abbuc.de http://www.atari-portal.de

### **Contents**

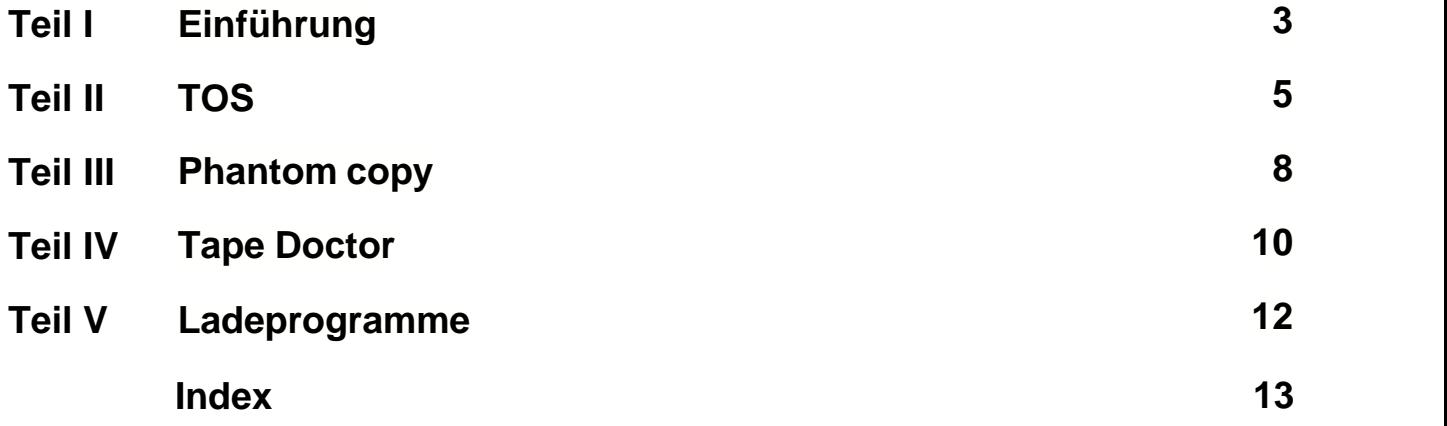

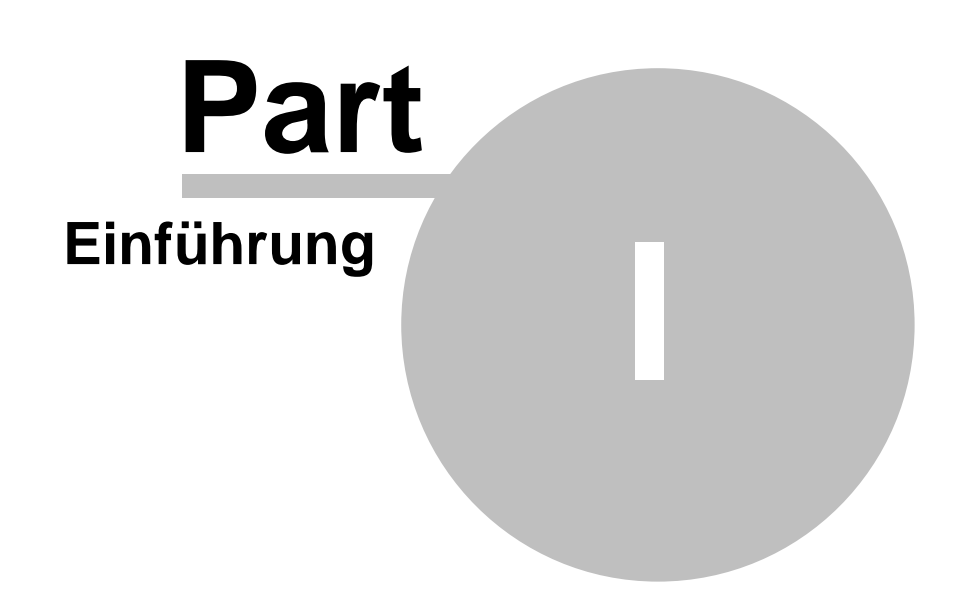

#### **1 Einführung**

#### **>>> CARDIGE PHOENIX 1.0 <<<<**

Das Cartridge PHOENIX 1.0 nur bei ausgeschaltetem Computer so in den Slot stecken, dass das Etikett sichtbar ist. Nachdem man den Computer eingeschaltet hat, (während des Einschaltens die Taste OPTION drücken !), erscheint folgendes Menü:

- 1. TOS
- 2. Micro TOS
- 3. Phantom Copy 58 KB
- 4. Universal Loader
- 5. Binary File Loader
- 6. Tape Doctor
- 7. Microloader 1.0
- 8. Microloader 2.0
- 9. Microloader 2.7

Durch drücken einer der Tasten von 1 bis 9 wird das entsprechende Programm gestartet.

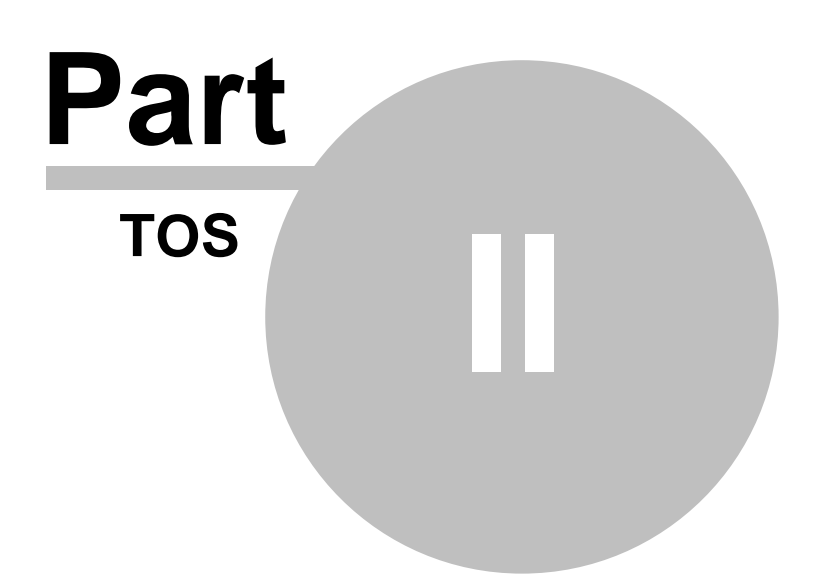

#### **2 TOS**

Tape-Operating-System ist das Basisprogram des BLIZZARD-Systems. TOS erweitert das Betriebssystem des ATARI Computers um die TURBO-Übertragung aus dem Kassettenrecorder. Zusätzlich wird ein neuer Gerätename erzeugt T:(TURBO). Sofern vorhanden wird auf Wunsch des Anwenders eine Ramdisk (Gerät R:) im freien Speicherbereich des Computers erzeugt. Das TOS-Menü:

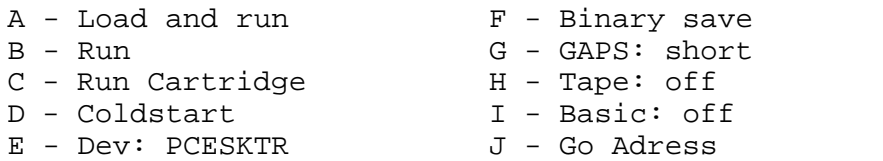

- A Laden des Programms. Nach der Wahl dieser Option TOS fragt nach dem Namen
- des Programms, das eingelesen werden soll (T:\* wird vorgeschlagen). Für Programme, die in TURBO-Übertragung aufgenommen wurden, geben wir C: oder C ein, für Programme, die in der TURBO- Übertragung aufgenommen wurden kann man folgendes eingeben:
- T: Name Das Programm mit diesem Namen wird geladen

T: Anfangsbuchstaben des Namens Das Programm, dessen Name mit dieser Zeichenkombination anfängt, wird geladen

T: Das erste gefundene Programm wird geladen<br>T:\* Es wird die Kopfzeile eines gefundenen Progra

Es wird die Kopfzeile eines gefundenen Programms geladen, es erscheint der vollständige Name und die Eingabeaufforderung, ob das Programm geladen werden soll (Y/N).

Im Programmnamen sind grafische Zeichen und in INVERSE VIDEO geschriebenen Zeichen zulässig.

- B Laden des Programms ohne es zu starten(Optionen wie oben)<br>C Starten eines mit Option B eingelesenen oder mit RESET geste
- Starten eines mit Option B eingelesenen oder mit RESET gestoppten Programms

Optionen C und B sind während der Nutzung 2 miteinander kooperierende Programme nützlich

- D Einschalten eines auf dem Cardige geschriebenen Programms oder Start von **BASIC**
- E Ändern der Gerätenamen. Anfangs sind die Geräte P,C,E,S,K erreichbar sowie T (TURBO) und R (RAMDISK)
- F Speichern eines Fragmentes des Computerspeichers als Binärmenge. Man soll die
	- Adressen eingeben (Hex. Anfangs-, Endadresse der Initialisierung und ???
- G Ändern der Pausenlänge zwischen den Blocks(?) (lange oder kurze)
- H Start/Stop des Kassettenrecordermotors
- I Ein- und Ausschalten von BASIC. Um zu BASIC zu Übergehen soll man die **Option**

BASIC on: einstellen und zusätzlich die Option D wählen. Neben den normalen BASIC-Befehlen stehen uns weitere Befehle zur Verfügung:

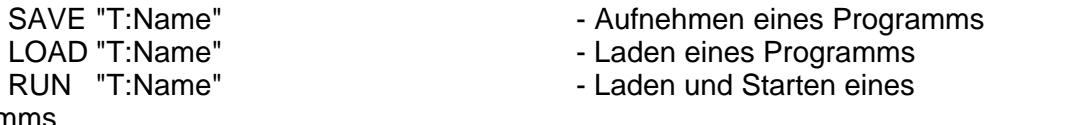

Programms

LIST "T:Name", ENTER "T:Name" - analog zu LIST und ENTER<br>OPEN #a,b,c "T:Name" - analog zu OPEN #a,b,c, "C:

- analog zu OPEN #a,b,c, "C:"

 Um von BASIC zu TOS zurückzukommen, verwendet man das "DOS" Kommando<br>J - Sta

- Starten eines Maschinenprogramms von der gegebenen Adresse

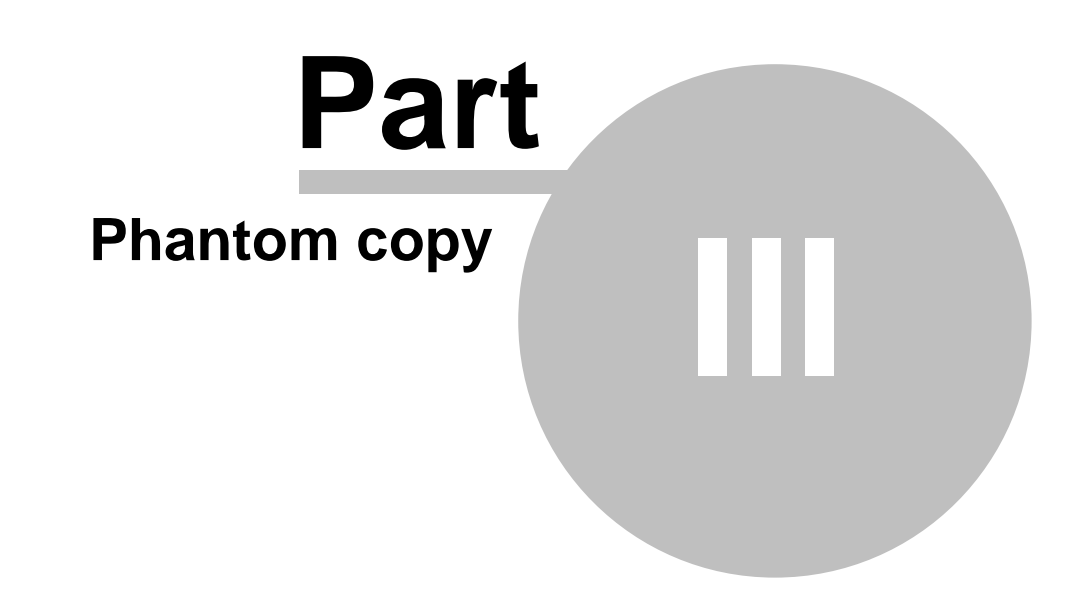

#### **3 Phantom copy**

Programm, das u.a. zum Kopieren von Programmen von der STANDARD-Transmission auf TURBO. Es gibt folgende Optionen:

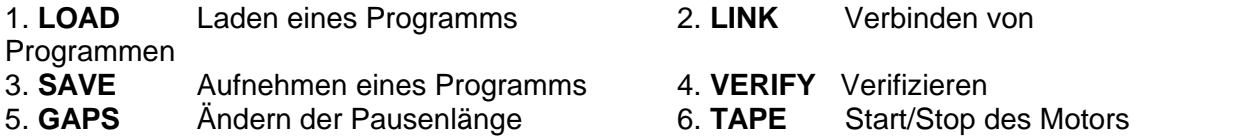

1.Laden eines Programms (siehe Option A aus TOS)

2.Verbinden von Programmen.Nachdem ein Programm eingelesen wurde ist es möglich ein weiteres einzulesen- die

Programme werden verbunden.

3.Aufnahme des kopierten Programms.C: Standardtransmission,T: Turbotransmission. Nach dem Indentifikator (T:) muss der Programmname eingegeben werden(max 76 Zeichen).Das erste Zeichen darf kein \* sein,

es sind Leerzeichen, grafische Zeichen und INVERSE VIDEO.

4. Verifizieren- das Programm wird vom Band eingelesen und die Kontrollsumen werden geprüft.Das Programm vom Band wird nicht mit

dem Programm im Speicher verglichen.

5.Ändern der Pausenlänge zwischen den Records.

6.Start/Stop des Motors des Kasettenrecorders

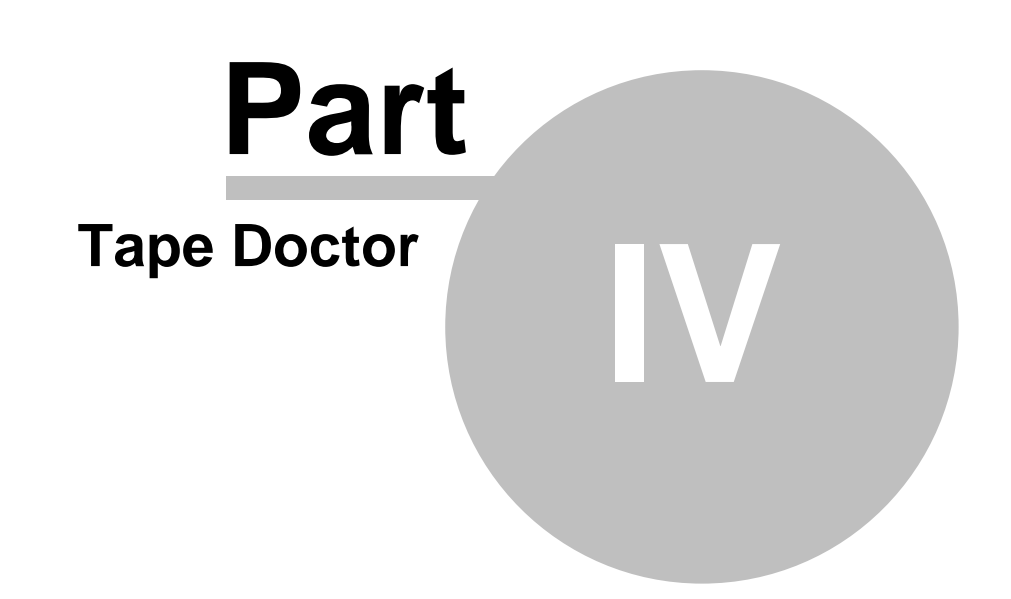

#### **4 Tape Doctor**

Der TAPE DOCTOR ist ein Programm zum Testen von Interface und Kassettenrecorder (Einstellung der Kopfneigung). Um zu prüfen, ob der Kopf im Kassettenrecorder korrekt eingestellt ist, soll man die Lesefunktion für ein beliebiges Programm einschalten und kontrollieren, ob das Abbild des gelesenen Programms zweideutige Spuren innerhalb der gekennzeichneten Bereiche aufweist. Gibt es Spuren an anderen Stellen, eine dritte Spur oder verwischte Spuren, weist es auf ein defektes Band, falsche Kopfeinstellung oder einen defekten Kassettenrecorder hin.

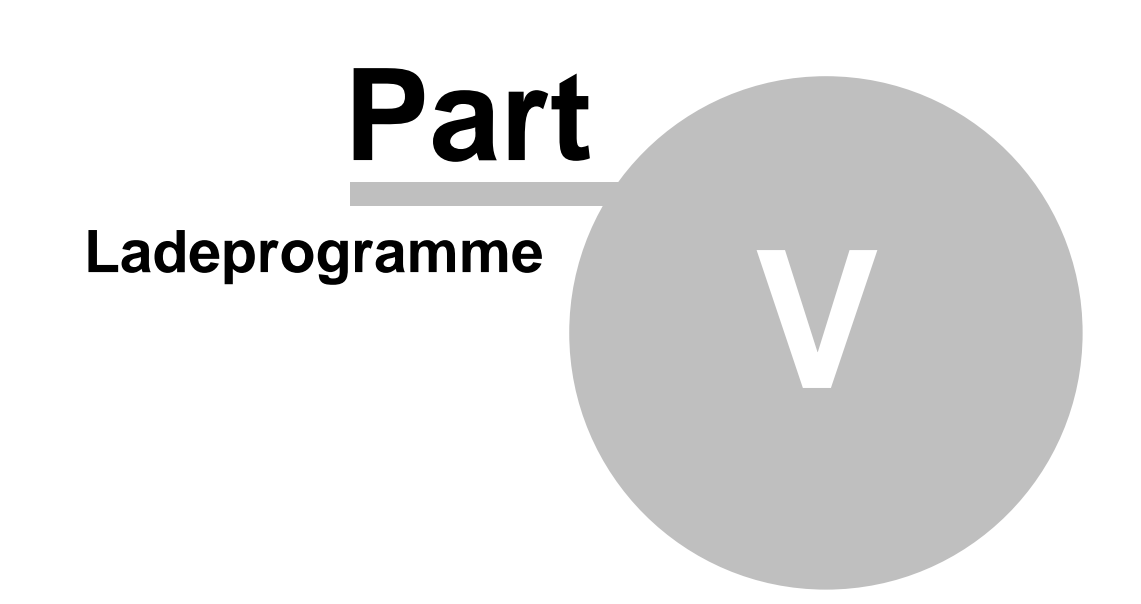

#### **5 Ladeprogramme**

Das Cartridge verfügt über 7 Programme, die dem Laden von Maschinenprogrammen dienen. Jedes Programm besetzt einen bestimmten Bereich im Computerspeicher. Wenn das Spiel in den vom Ladeprogramm besetzten Speicherbereich eingelesen wird, wird sich der Computer aufhängen. Aus diesem Grund gibt es 7 Ladeprogramme, die verschiedene Speicherbereiche besetzen und die verschiedene Programme laden können.

# **Index**

# **- B -**

Basic: off 5 Binary save 5

**- C -**

Coldstart 5

**- D -**

Dev: PCESKTR 5

**- E -**

Einführung 3

# **- G -**

GAPS 8 GAPS: short 5 Go Adress 5

### **- I -**

Interface 10

## **- K -**

Kopfneigung 10

### **- L -**

Ladeprogramme 12 LINK 8 Load 5, 8

### **- M -**

Menü 3

### **- P -**

Phantom copy 8

# **- R -**

Run 5 Run Cartridge 5

**- S -**

SAVE 8 STANDARD-Transmission 8

### **- T -**

TAPE 8 TAPE DOCTOR 10 Tape: off 5 Tape-Operating-System 5 TOS 5 TURBO-Übertragung 5

# **- V -**

VERIFY 8

Back Cover